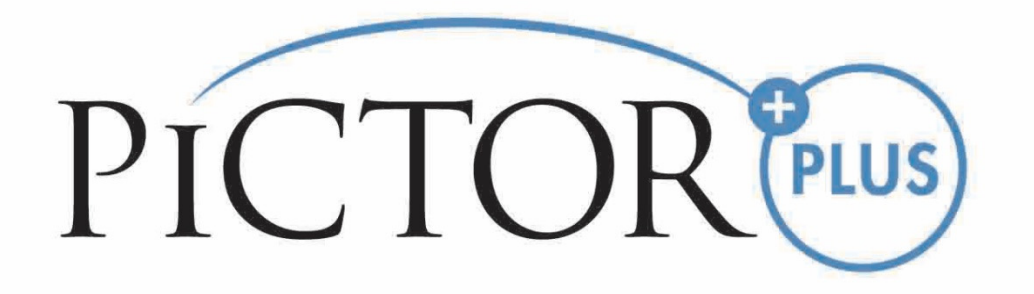

# **MANUAL DO USUÁRIO Módulo de Angiofluoresceinografia (FA) Volk Pictor Plus**

**Para utilizar com: Volk Pictor Plus** 

# **ESSE PACOTE DE VENDAS INCLUI:**

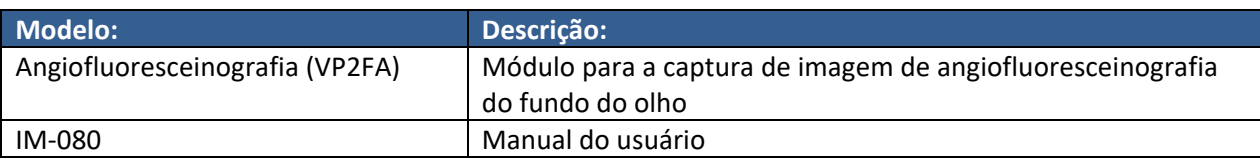

# **GUIA RÁPIDO DE UTILIZAÇÃO**

#### **O QUE FAZER ANTES DA PRIMEIRA UTILIZAÇÃO:**

Remova o módulo de angiofluoresceinografia Volk Optical Pictor Plus da embalagem de vendas e certifique‐se de que as peças não apresentam danos.

**OBSERVAÇÃO:** Para mais informações detalhadas sobre como utilizar o conjunto portátil Pictor Plus, VP2HAND, consulte o documento de Instruções de Uso IM‐071.

# **INDICAÇÕES DE USO**

O módulo de angiofluoresceinografia Pictor Plus VP2FA é uma lente ótica suportada para o conjunto portátil Pictor Plus VP2HAND e tem como finalidade capturar imagens digitais de angiografias do fundo do olho humano.

# **ADVERTÊNCIAS E PRECAUÇÕES**

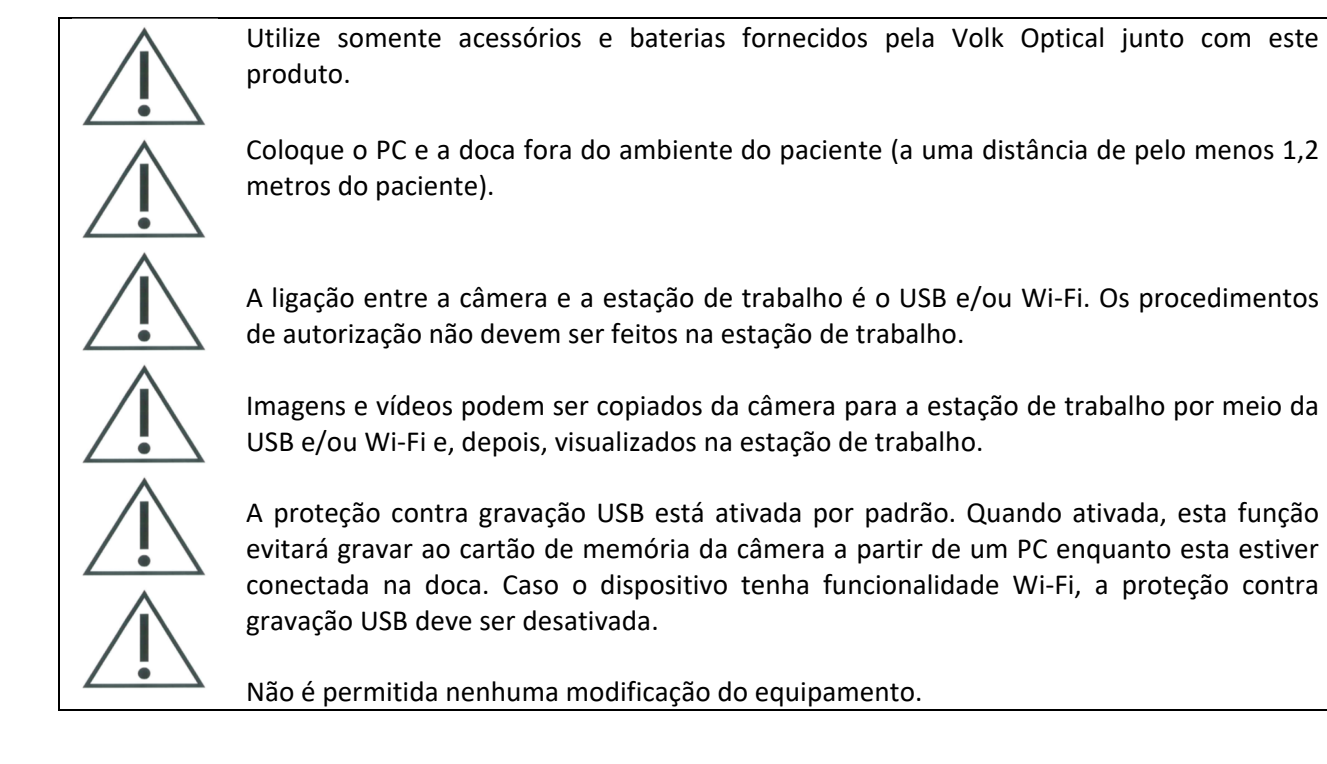

# **SÍMBOLOS IMPORTANTES**

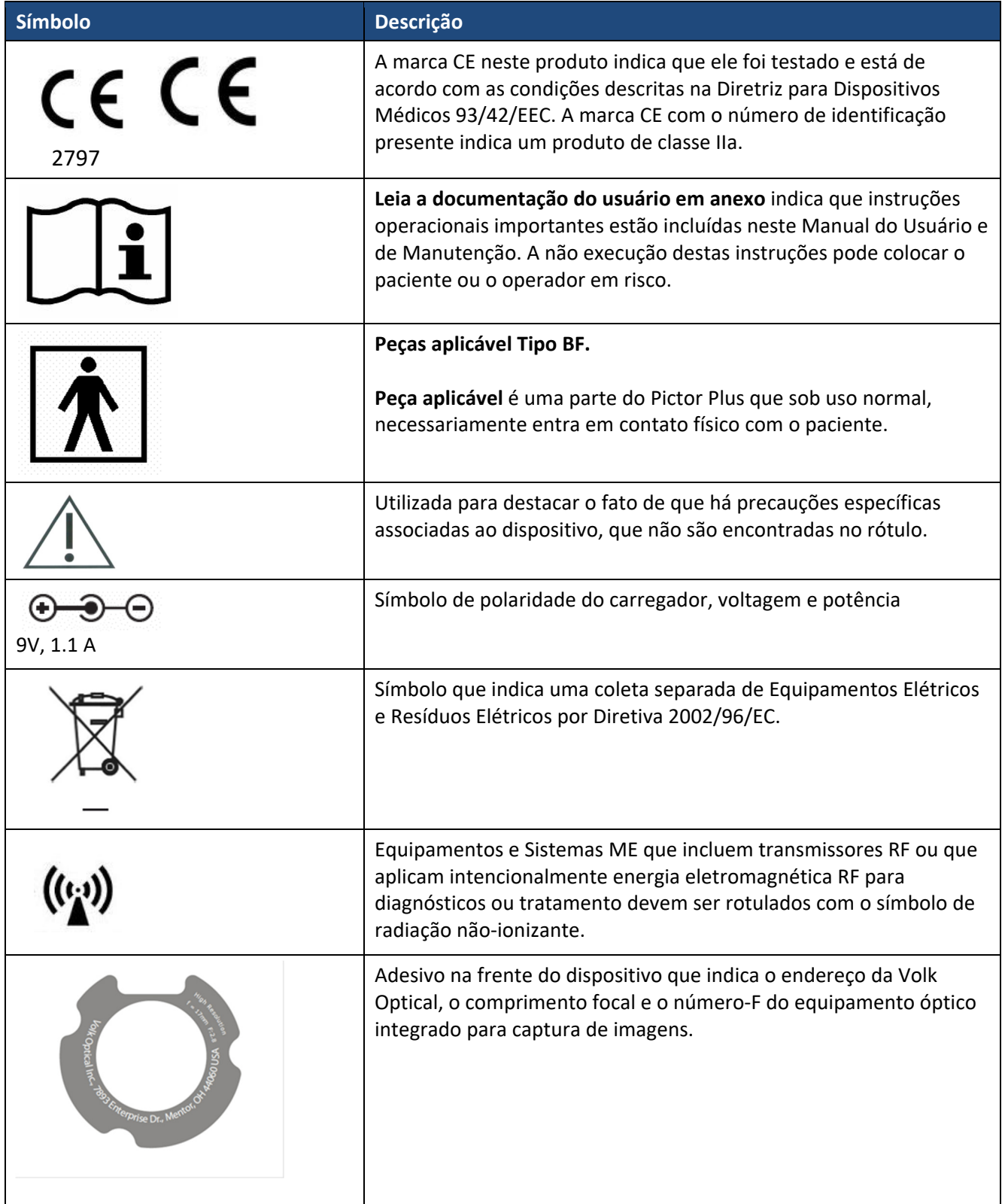

### **PEÇAS DO DISPOSITIVO**

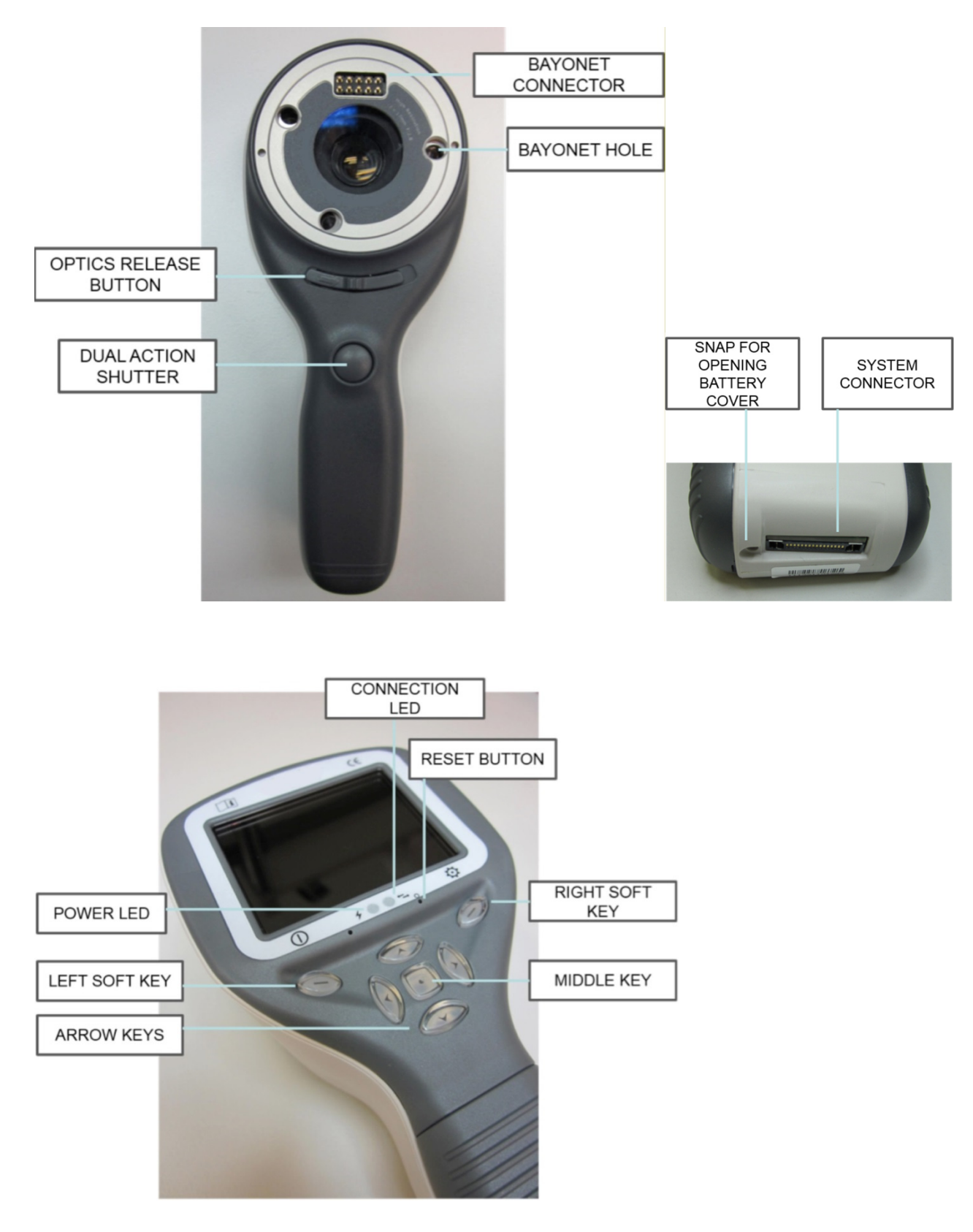

### **Indicadores dos botões:**

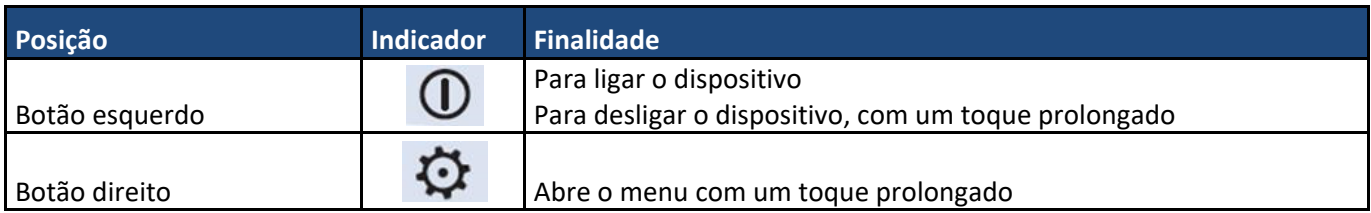

### **Indicadores LED:**

A recarga e a conexão com o PC são indicadas com LEDs de luz verde (carregando) e azul (conexão):

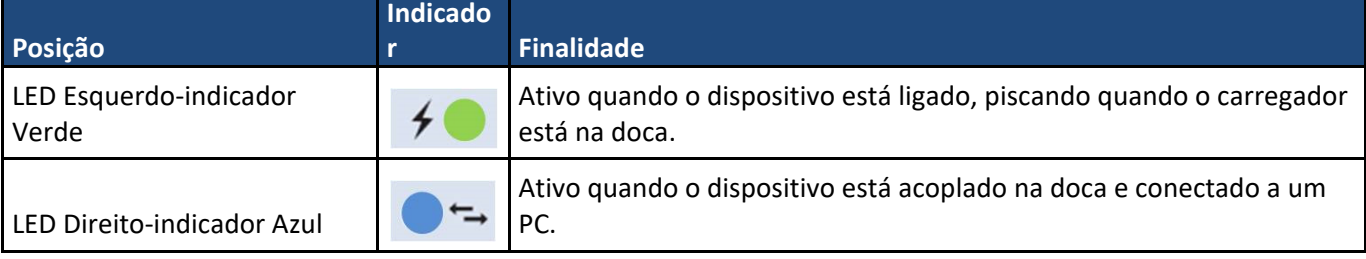

# **INSTALANDO E DESINSTALANDO O MÓDULO ÓPTICO**

CUIDADO:

Os módulos óticos de imagem utilizados com o Volk Optical Pictor Plus devem incluir o texto "PICTOR PLUS" ou "PICTOR". Não é permitido instalar outros objetos ao conector baioneta.

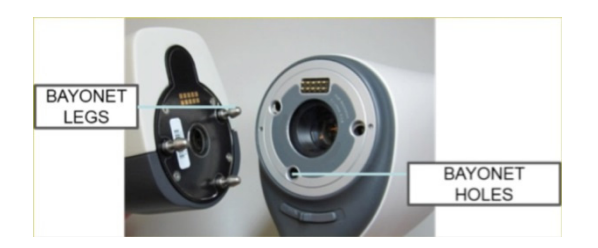

As óticas são instaladas colocando‐as na frente da área da baioneta do dispositivo. Três pernas da baioneta são posicionadas nos orifícios e a ótica é fixada firmemente ao dispositivo.

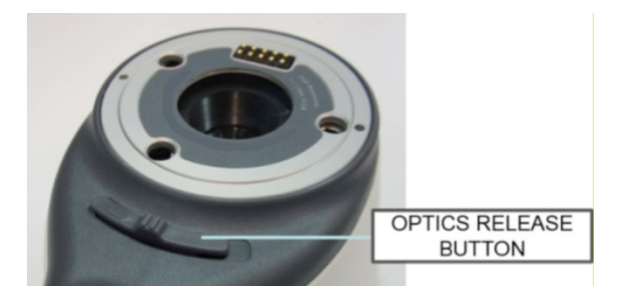

As óticas são liberadas ao pressionar o botão de liberação localizado na frente do dispositivo, acima do botão de ação dupla do obturador.

### **MENU DO DISPOSITIVO**

- O menu é exibido ao pressionar o botão direito  $\ddot{Q}$  por 1 segundo.
- ‐ O menu apresenta seis guias. Uma para as configurações do dispositivo, como a seleção de idioma. Há uma guia para a captura de imagens retinais (RET), angiografia de fundo (FA), captura de imagens do olho anterior (ANT), captura de imagens do ouvido (OTO), captura de imagens da pele (DER) e captura de imagens gerais (DF).
- ‐ As setas direcionais são utilizadas para a movimentação entre as guias: utilize a seta para cima até que a guia seja selecionada, então use as setas para a direita e esquerda para mudar a guia ativa. Azul claro indica a guia ativa.
- ‐ As setas direcionais alteram os valores no menu. O valor ativo é indicado pela cor azul claro. Os valores alterados são salvos por intermédio do botão esquerdo ("Ok") e cancelados por intermédio do botão direito ("Cancelar"). Alguns valores são confirmados por intermédio do Botão central.

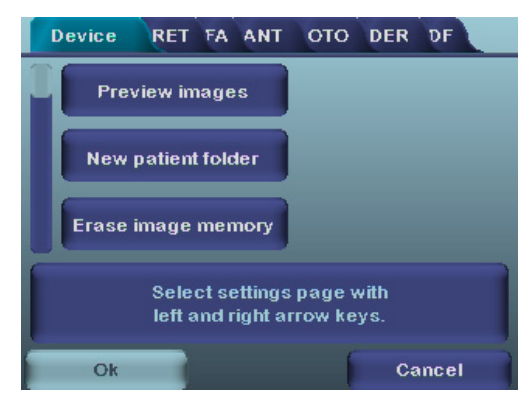

### **Captura de Imagem de angiofluoresceinografia Utilizando Módulos Óticos VP2HAND & VP2FA**

A câmera oftálmica digital FA Volk Optical destinada a capturar imagens digitais de angiografias do fundo do olho humano. O dispositivo para imagens de angiografia de fundo consiste em:

- Conjunto portátil Pictor Plus VP2HAND
- Módulo FA Pictor Plus VP2FA anexável
- Apoio ocular para Pictor Plus VP2ECUP
- Doca para carga e transferência de imagens VPCRADLE

O infravermelho é utilizado para focar a imagem no fundo do olho e a luz azul é disparada quando a imagem é obtida. A pupila não responde à luz infravermelha, então o exame é conveniente para o paciente.

A FA Pictor Plus possui 9 alvos de fixação internos para que o paciente fixe durante a captação da imagem. A seção abaixo irá orientá‐lo sobre como controlar as luzes de fixação.

#### **ETAPAS PARA CAPTAÇÃO DE IMAGENS DA RETINA:**

- 1. A sala de exames deve ser a mais escura possível.
- 2. Tanto o paciente, quanto quem realiza o exame deverão estar sentados durante a captura das imagens.
- 3. Ao utilizar as óticas FA Pictor Plus, o dispositivo deve estar montado em uma base de lâmpada de fenda utilizando um Adaptador de Lâmpadas de Fenda ‐ isso é um condição fundamental para conseguir boas imagens.
- 4. Tanto o foco manual, quanto o automático, podem ser utilizados. A amplitude do foco automático está entre ‐11 e +3 dióptrica, a amplitude do foco manual está entre ‐20 e +20 dióptrica.

Caso um paciente tenha um erro de refração e o foco automático estiver desligado, o foco precisa ser ajustado:

- Hipermetropia: a câmera é focada para longe por meio do acionamento da seta para cima. Um clique da tecla corresponde a aproximadamente 2 Dióptrica.
- Miopia: a câmera é focada para perto por meio do acionamento da seta para baixo. Um clique da tecla corresponde a aproximadamente 2 Dióptrica.
- 5. A luz de foco é ligada automaticamente quando a câmera entra no módulo de visualização em tempo real.
- 6. O alvo de fixação do meio é acendido ao pressionar o botão esquerdo e ele proporciona uma imagem centralizada. Para mudar a alvo de fixação pressione o botão esquerdo e utilize as teclas de seta para navegar entre 9 alvos, como mostrados nos gráficos da parte esquerda inferior da tela. Caso o alvo de fixação seja desativado, peça ao paciente para olhar para um alvo na parede, a 2‐3 metros atrás do operador.
- 7. A luz é ajustada com as setas direcionais para a esquerda e direita. No total, existem 10 níveis de brilho. O valor padrão é 5. A iluminação adequada normalmente está entre 2 e 8. Mudar o brilho da iluminação afeta apenas o disparo de captura azul.
- 8. Um quadrado de ajuda orienta o usuário sobre quando captar a imagem. Quando a retina não estiver totalmente visualizada, o quadrado estará vermelho. Quando o foco for bom e a retina estiver aparecendo completamente na tela, o quadrado ficará verde, indicando um bom momento para capturar a imagem.
- 9. A aproximação até o olho é iniciada de uma distância de 10 centímetros. A pupila é aproximada até que o reflexo do fundo do olho possa ser visualizado. A distância de captura correta é de cerca de 2 cm. O suporte de silicone deve ser comprimido aproximadamente até a metade. Um quadrado de ajuda na tela orienta o usuário sobre quando captar a imagem, quando passa da coloração vermelha para a verde.

A câmera é estabilizada mantendo‐se a parte externa da mão contra a testa do paciente. Um exemplo da posição correta de uso é exibido abaixo:

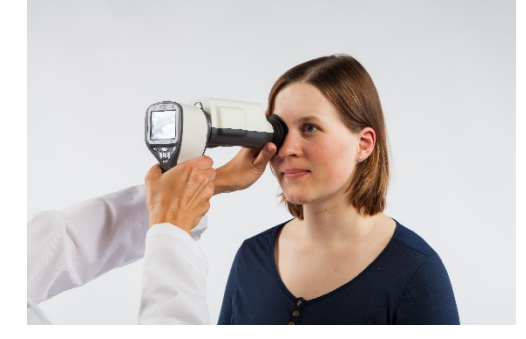

10. A captura de fotos é feita por meio do pressionamento do botão acionador do obturador em todo o seu curso. A captura de vídeos é feita ao manter‐se o botão de acionamento do obturador pressionado. A imagem capturada é exibida na tela até que o usuário retire a imagem, pressionando o acionador, ou as teclas para a direita e esquerda. A imagem pode ser aproximada durante a visualização instantânea ao pressionar a tecla central. Há quatro níveis de zoom. Pressionar a tecla central ativa o próximo nível. Movase pela imagem utilizando setas direcionais.

Essa Visualização Instantânea pode ser ativada/desativada no menu de ótica do FA Pictor Plus.

- 11. Caso vários pacientes sejam examinados durante uma sessão, uma nova pasta de arquivos é criada para cada paciente acionando‐se o botão central por mais de 3 segundos.
- 12. Transfira as imagens para um PC após capturá‐las. As imagens são transferidas para o PC quando a câmera é colocada na doca. O Pictor Plus funciona como qualquer outra câmera digital.
- 13. Quando a câmera é removida da doca, ela verifica a exclusão de imagens do armazenamento de dados. É recomendado que os dados de imagens sejam sempre apagados antes da captura de imagens de um novo paciente.

Quando o módulo VP2FA está instalado, os botões da câmera funcionam como exibido na imagem abaixo:

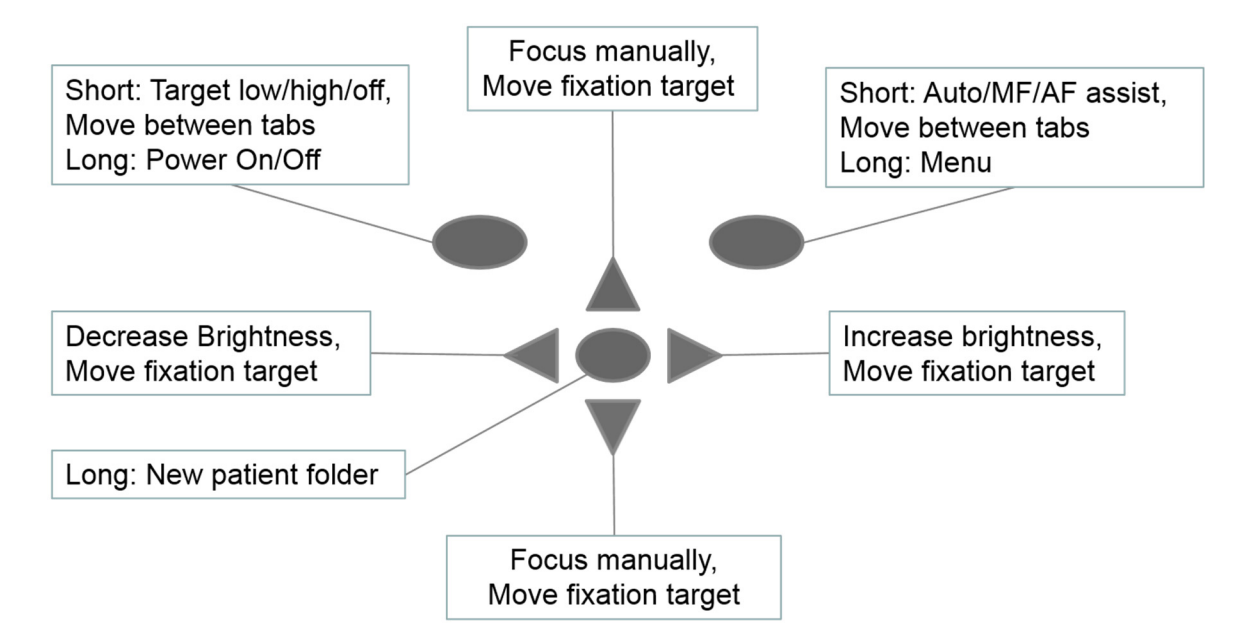

#### A tabela abaixo fornece explicações sobre as funções das teclas:

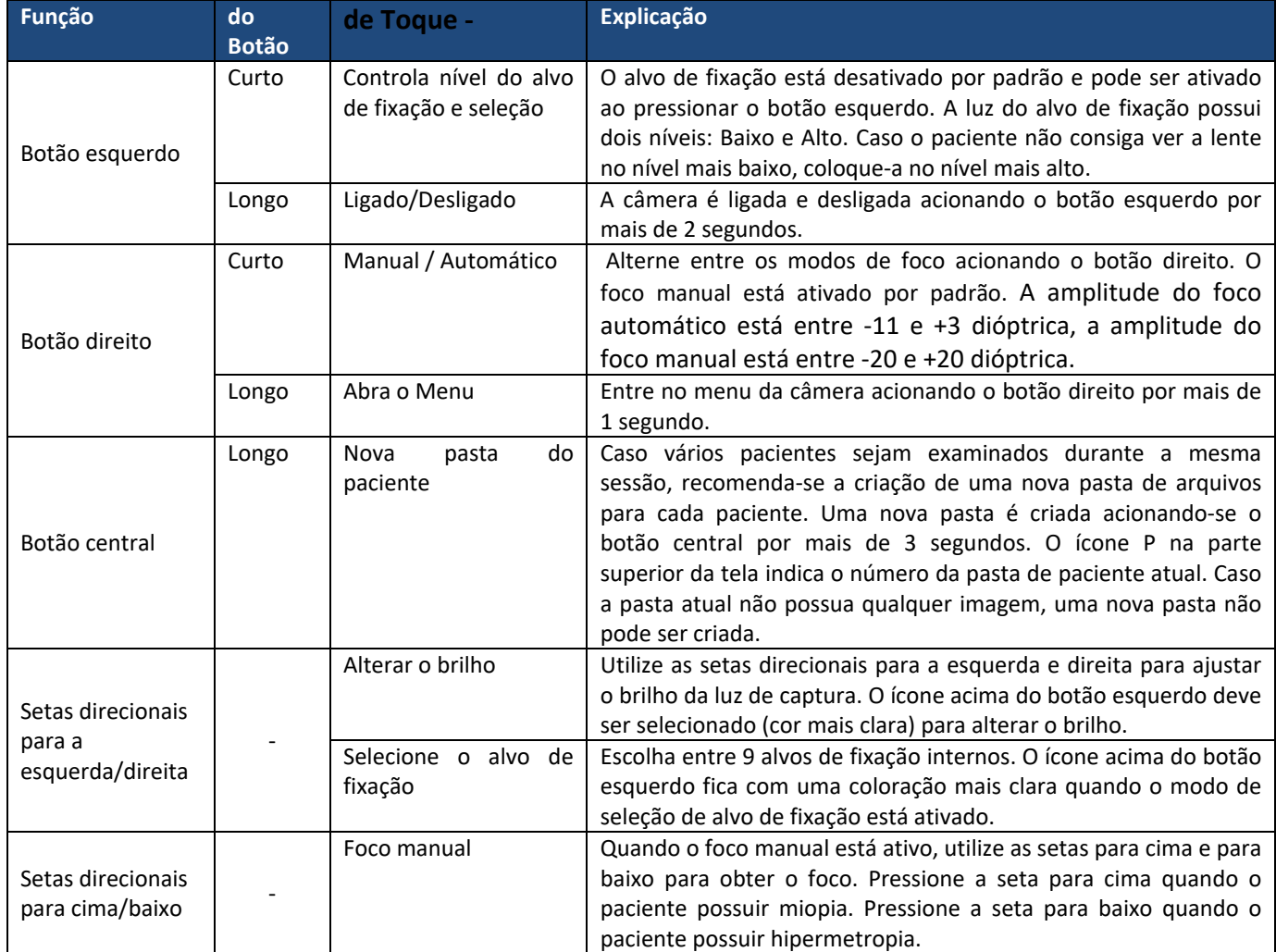

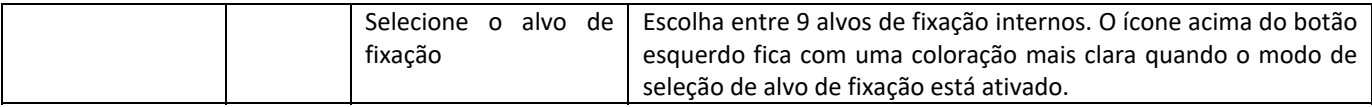

A tabela abaixo apresenta explicações sobre a guia de configurações FA para a captura de imagens de angiografia de fundo:

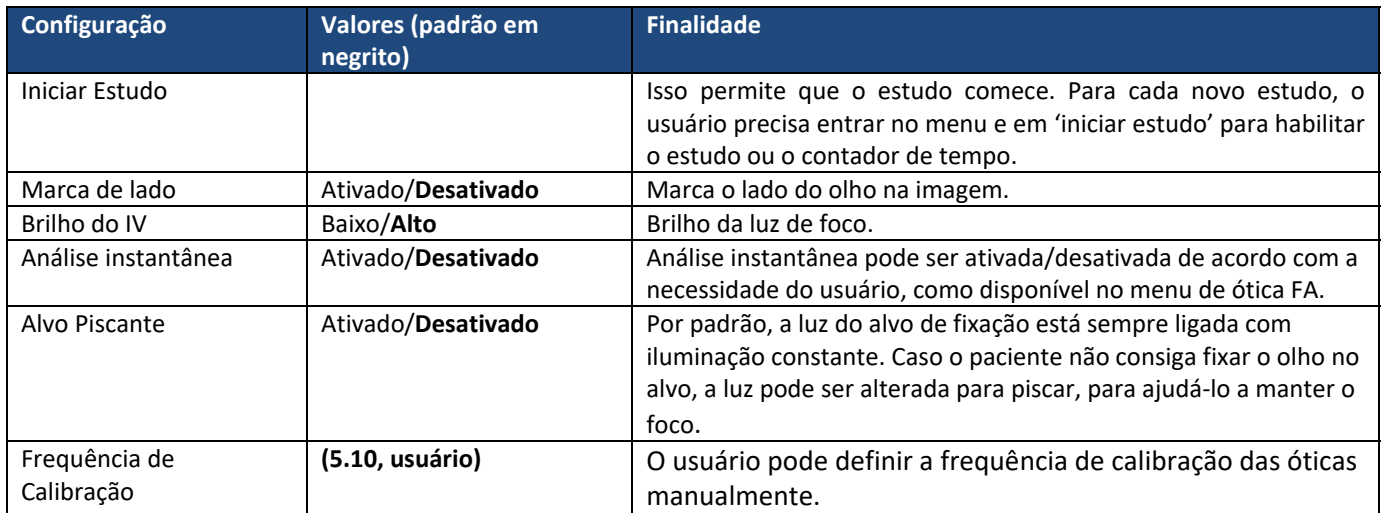

#### **Iniciar Estudo**

Isso permite que o estudo comece. Para cada novo estudo, o usuário precisa entrar no menu e em 'iniciar estudo' para habilitar o estudo ou o contador de tempo.

#### **Marcação de lado**

É possível marcar que olho foi capturado em imagem. A marcação de lado é habilitada no menu. Quando ativa, o lado é marcado no nome do arquivo e na imagem. Para arquivos de vídeo, o lado é sempre marcado somente no nome do arquivo. Quando a marca de lado está ativada, a câmera verifica o lado após a captura de cada imagem. Os identificadores utilizados para as imagens dos olhos são OS para o esquerdo e OD para o direito.

#### **Brilho do IV**

Valores de brilho do IV são Baixo/Médio/Alto. Eles podem ser selecionados pelo usuário utilizando as setas direcionais para a esquerda e direita. É recomendado sempre deixar o valor no alto.

#### **Análise instantânea**

Análise instantânea pode ser ativada/desativada de acordo com a necessidade do usuário, como disponível no menu de ótica FA.

#### **Alvo Piscante**

Por padrão, a luz do alvo de fixação está sempre ligada com iluminação constante. Caso o paciente não consiga fixar o olho no alvo, a luz pode ser alterada para piscar, para ajudá‐lo a manter o foco.

#### **Frequência de Calibração**

O usuário pode definir a frequência de calibração das óticas manualmente. Por exemplo, o usuário seleciona 5, o dispositivo não irá calibrar até que cinco imagens consecutivas sejam tiradas. A câmera armazena as configurações selecionadas quando é desligada.

#### **Menu:**

- 1. A janela de exibição será mostrada por padrão quando a ótica FA for ligada utilizando o modo manual. Você pode ajustar a escala dióptrica de acordo com a dióptrica do paciente manualmente. As imagens podem ser capturadas quando o botão de acionamento for pressionado até o fim.
- 2. op:FA  $\rightarrow$  Óticas reconhecidas como FA para captura de imagem de angiografia de fundo.

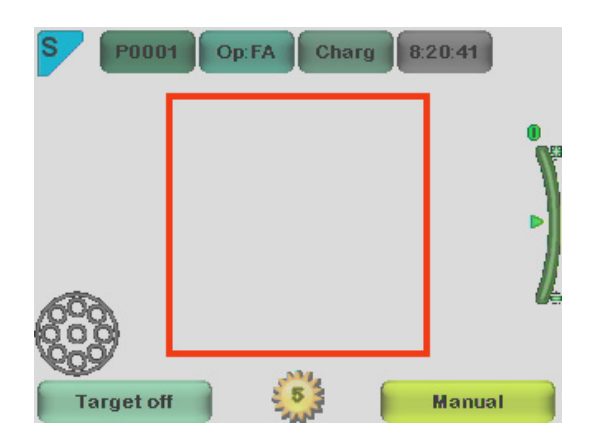

3. A janela de exibição será mostrada por padrão quando a ótica FA for ligada utilizando o modo de ajuda AF. A escada dióptrica é ajustada automaticamente. A imagem pode ser capturada quando o botão acionador é pressionado até o meio.

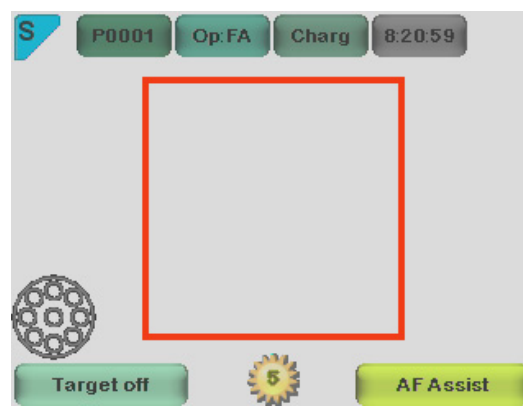

4. A janela de exibição será mostrada por padrão quando a ótica FA for ligada utilizando o modo de ajuda MF. A escada dióptrica é ajustada manualmente. A imagem pode ser capturada quando o botão acionador é pressionado até o meio.

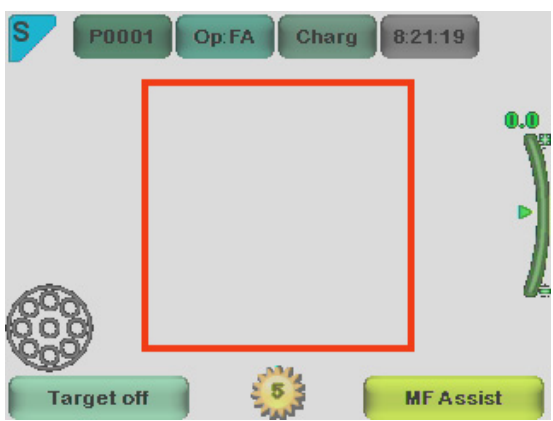

5. Quando a seta direcional para a direita for pressionada, a tabela de menu aparece na tela. A guia de dispositivo padrão estará ATIVADA. Ao utilizar as setas direcionais para a esquerda e direita, você irá passar para a próxima guia. Aqui, a guia FA é selecionada.

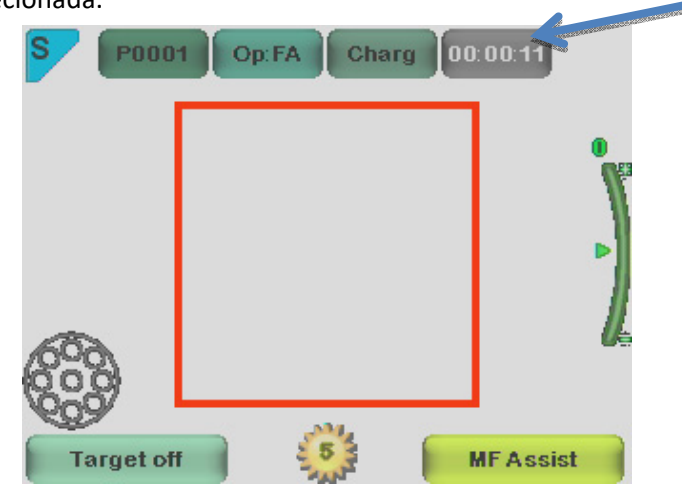

#### **Contador de Hora:**

O início do estudo é selecionado a partir do menu ótico FA. Após pressionar o botão de acionamento até a metade por uma vez durante a visualização em tempo real. O contador de hora irá aparecer na parte superior direita (como indicado por uma seta na imagem).

O contador de hora será impresso nas imagens finais.

O contador de hora irá orientá‐lo durante todas as fases da angiografia.

Para parar o contador de hora após terminar o estudo, você precisa voltar para o menu ótico FA e pressionar o botão PARAR ESTUDO.

# **DESCRIÇÃO TÉCNICA**

**em direção aos olhos:** 

#### **MÓDULO DE ANGIOGRAFIA DE FUNDO CONECTADO À CÂMERA PICTOR PLUS M5**

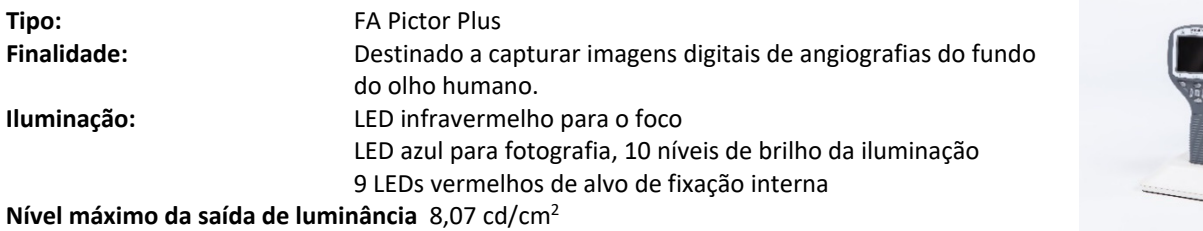

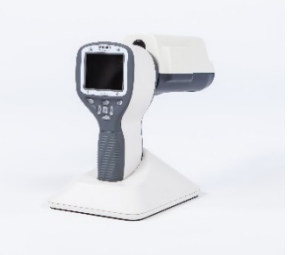

**Campo de visão:**  $40^{\circ}$ **Compensação dióptrica:**  ‐ 20 D a + 20 D **Resolução da imagem:** 1536x1152 px (total de 1,8 Mpix, área informacional de 1,41 Mpix) **Dimensões:** 160x73mm **Peso:** 310 g

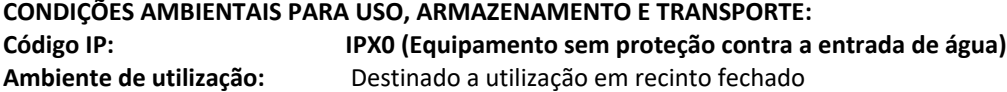

**Temperatura, em uso:**  $+10\degree C$  a 35  $\degree C$ **Umidade relativa, em uso:** 10 % a 80 % **Pressão atmosférica:** 800 hPa a 1060 hPa **OBSERVAÇÃO:** Informação EMC fornecida no Anexo A.

**Temperatura, armazenamento** - 10 °C a 40 °C **Umidade relativa, armazenamento:** 10 % a 95 % **Pressão atmosférica:** 500 hPa a 1060 hPa **OBSERVAÇÃO:** Caso seja armazenada por mais de 1 mês, recomenda‐se a remoção da bateria.

#### **Transportada em uma mala de transporte protetora de alumínio:**

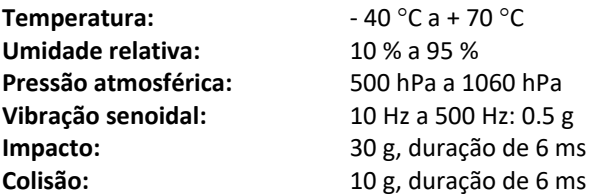

### **CONTATO**

Caso você queira entrar em contato com o suporte técnico local, ligue para: 800‐345‐8655 ou nos envie um e‐mail para: service@Volk Optical.com

### **GARANTIA**

A Volk Optical dá uma garantia de 1 ano para as peças e mão de obra do dispositivo. A garantia para a bateria é de 6 meses.

#### **Utilizando a garantia:**

Qualquer solicitação sob esta garantia deve ser enviada por escrito para a Volk Optical antes do término do período da garantia. A solicitação deve incluir uma descrição escrita da falha que o dispositivo apresenta.

#### **A garantia não cobre:**

Produtos que tenham sido objeto de abuso, acidente, substituição, modificação, violação, utilização de forma imprópria, instalação falha, falta de cuidados razoáveis, reparos ou manutenções de alguma forma que não seja contemplada na documentação do produto, ou caso o modelo ou número de série tenham sido alterados, violados, apagados ou removidos. A garantia não cobre danos causados por quedas do dispositivo ou danos causados pelo desgaste normal. Qualquer problema relacionado com a queda dos adesivos afixados no dispositivo não são cobertos pela garantia. Reparos ou manutenções realizadas por assistências não certificadas pela Volk Optical não são cobertos pela garantia. Para obter atendimento ao cliente, entre em contato com: service@Volk.com

### **Apêndice A ‐ Informações sobre compatibilidade eletromagnética**

O SISTEMA MÉDICO ELÉTRICO requer precauções especiais em relação ao EMC e precisa ser instalado e colocado para funcionar de acordo com as informações de EMC fornecidas.

Equipamentos portáteis e móveis de comunicação por RF podem afetar o SISTEMA MÉDICO ELÉTRICO.

O Pictor Plus não deve ser utilizado próximo ou sobre outro equipamento, e caso tal utilização seja necessária, o EQUIPAMENTO ou SISTEMA deve ser observado atentamente a fim de garantir a operação normal na configuração a ser utilizada.

#### **Declaração do fabricante ‐ imunidade eletromagnética:**

i

O PICTOR PLUS se destina ao uso no ambiente eletromagnético especificado abaixo. O ciente ou o usuário do Pictor Plus deve garantir que o mesmo seja utilizado em tal ambiente.

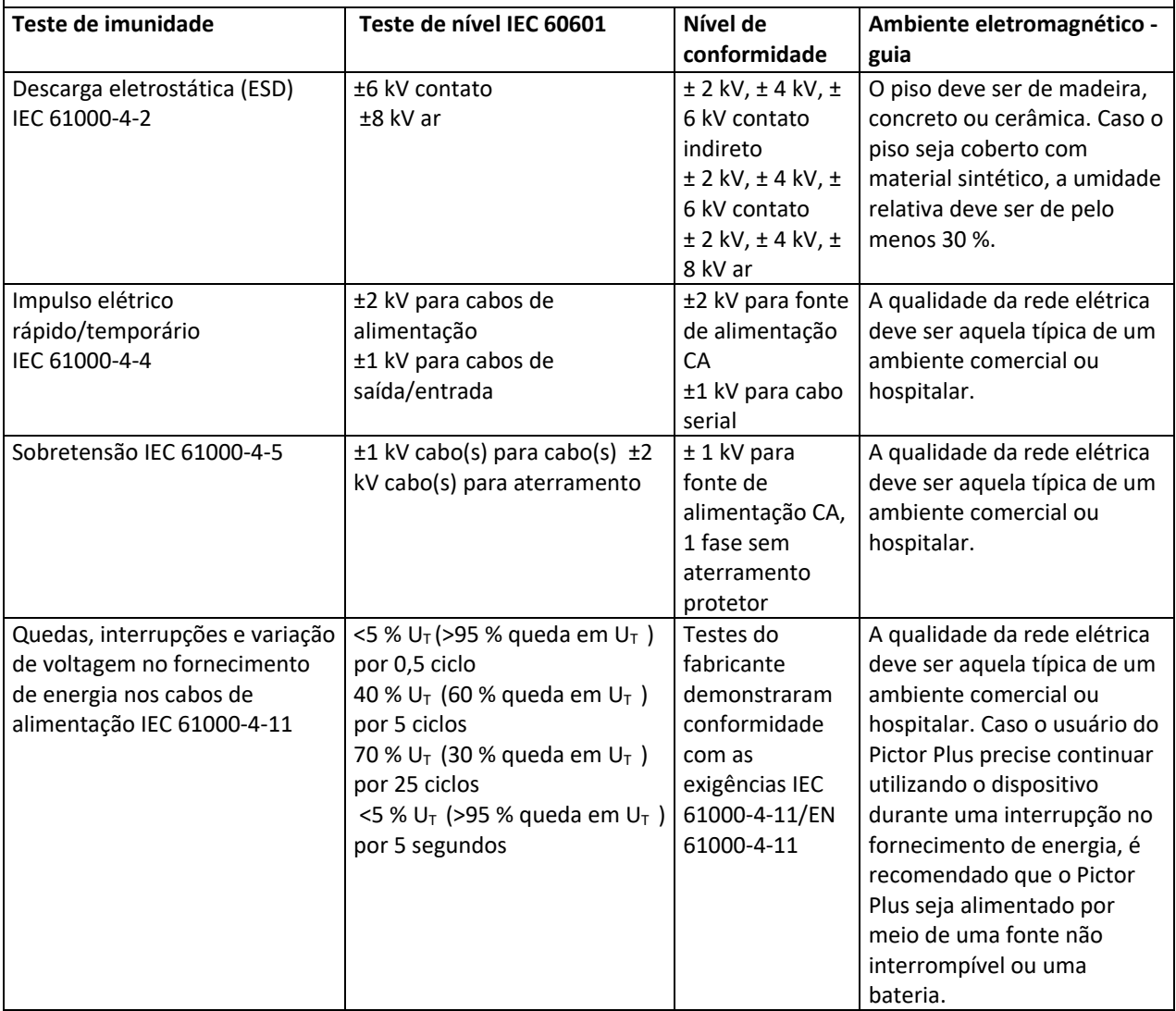

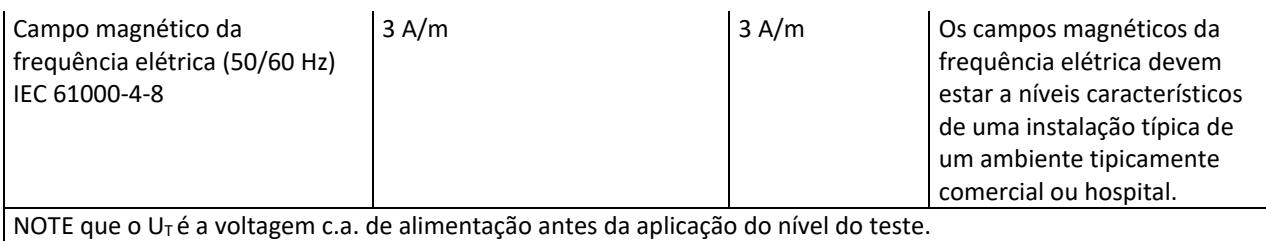

#### **Orientação e declaração do fabricante ‐ imunidade eletromagnética:**

O Pictor Plus se destina ao uso no ambiente eletromagnético especificado abaixo. O ciente ou o usuário do Pictor Plus deve garantir que o mesmo seja utilizado em tal ambiente.

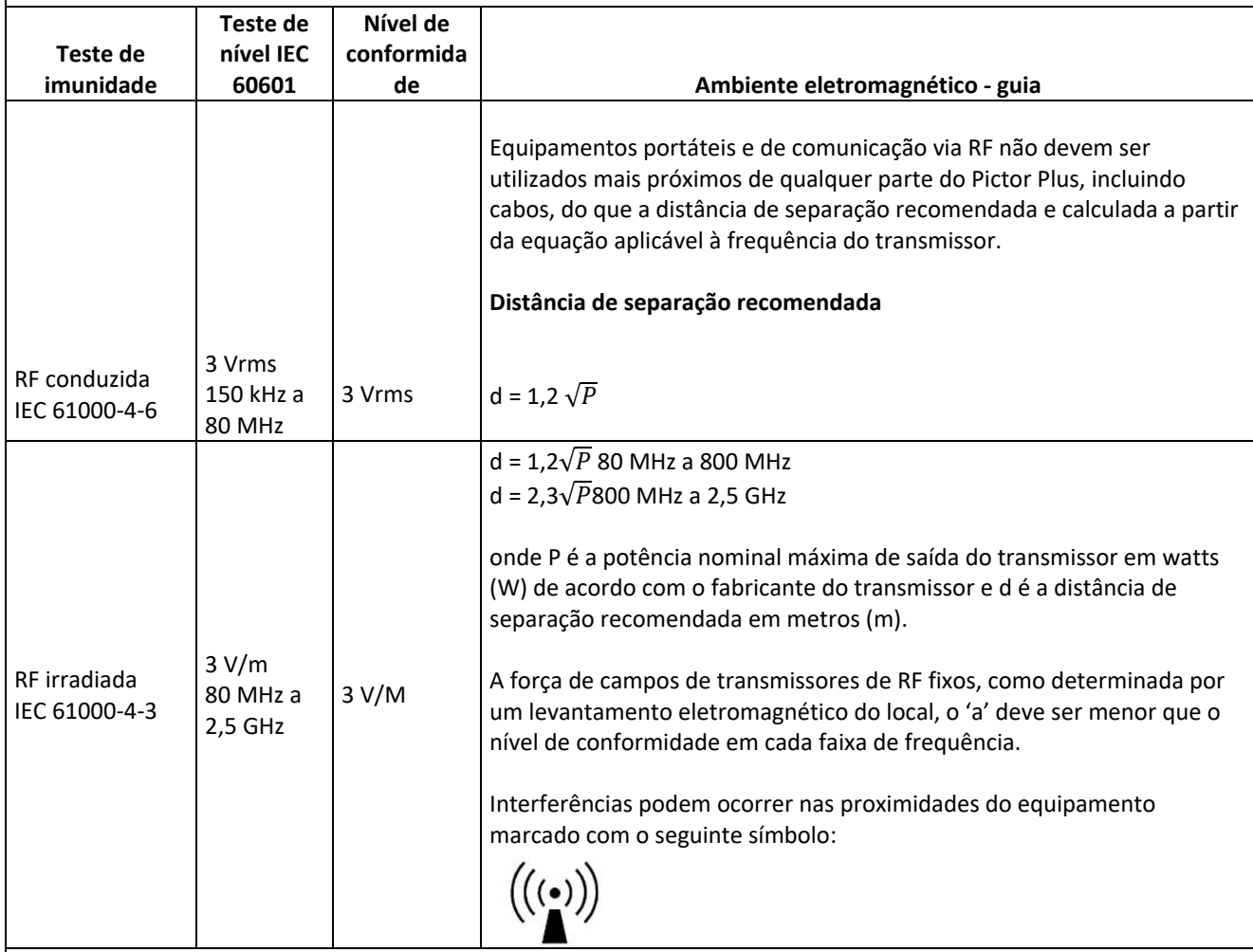

NOTA 1 a 80 MHz e 800 MHz, a maior faixa de frequência se aplica.

NOTA 2 Estas orientações podem não se aplicar em todas as situações. A propagação eletromagnética é afetada pela absorção e reflexão de estruturas, objetos e pessoas.

- a) As forças do campo de transmissores fixos, como bases de estação de rádio (celular/sem fio), telefones e rádios móveis terrestres, rádio amador, emissoras de rádio AM e FM e TV não podem ser teoricamente previstas com precisão. Para avaliar o ambiente eletromagnético devido a transmissores fixos de RF, uma análise eletromagnética do local deve ser cogitada. Caso a medição da força do campo no local onde o Pictor Plus é utilizado exceda o nível de conformidade de RF acima, o Modelo 006 deve ser monitorado para verificar se seu funcionamento é normal. Caso um desempenho anormal seja observado, medidas adicionais podem se fazer necessárias, tal como a reorientação ou realocação do Pictor Plus.
- b) Acima da faixa de frequência de 150 kHz a 80 MHz, as forças do campo devem ser menores do que 3 V/m.

#### **Declaração do fabricante ‐ emissões eletromagnéticas:**

O PICTOR PLUS se destina ao uso no ambiente eletromagnético especificado abaixo. O ciente ou o usuário do Pictor Plus deve garantir que o mesmo seja utilizado em tal ambiente.

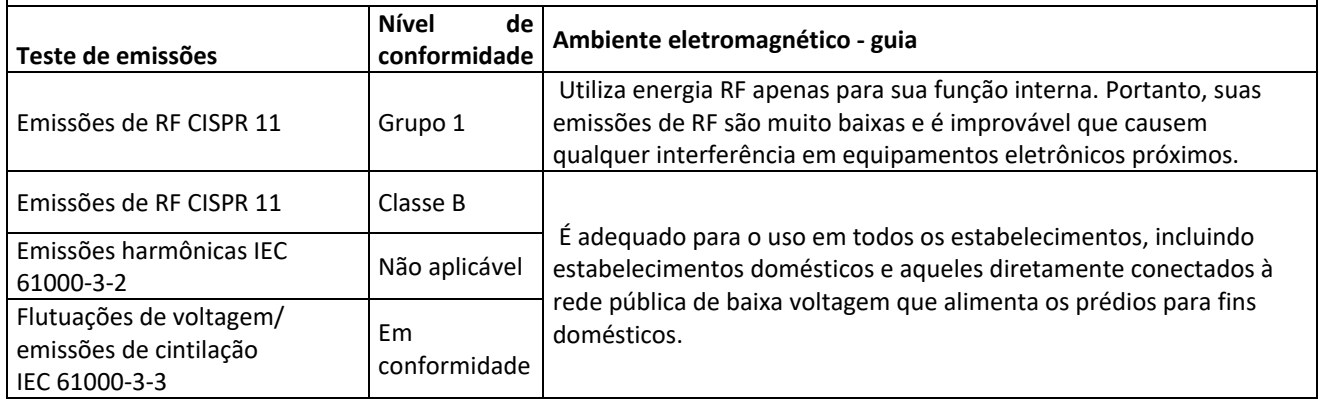

#### **Distâncias de separação recomendadas entre equipamentos portáteis e móveis de comunicação por RF e o Volk Optical Pictor Plus:**

O Pictor Plus tem por finalidade o uso em um ambiente eletromagnético onde os distúrbios de RF irradiada sejam controlados. O cliente ou o usuário do Volk Optical Pictor Plus pode ajudar a evitar interferência eletromagnética mantendo uma distância mínima entre equipamentos portáteis e móveis de comunicação por RF (transmissores) e o Volk Optical Pictor Plus como recomendado abaixo, de acordo com a potência máxima de saída do equipamento de comunicação.

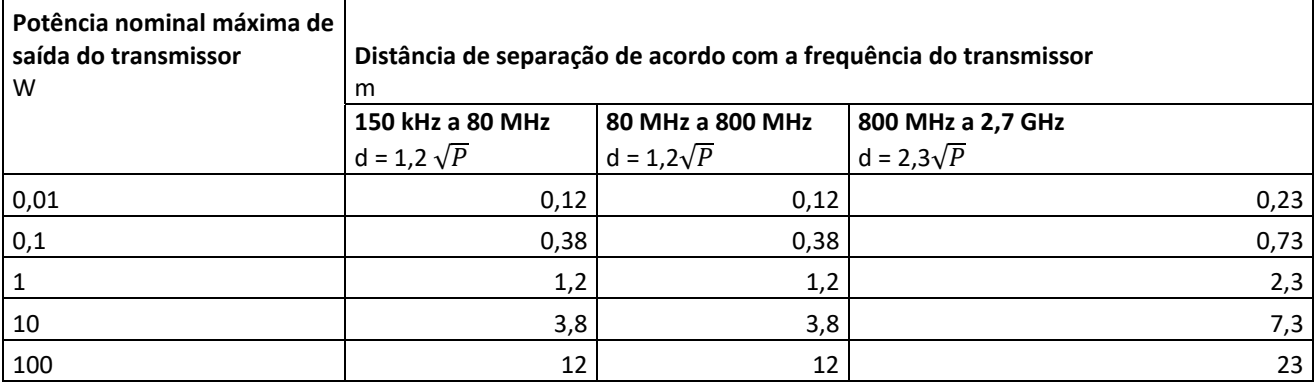

Para transmissores classificados com uma potência máxima de saída não listada acima, a distância de separação recomendada em metros (m) pode ser estimada por meio da equação aplicável à frequência do transmissor, onde P é a força nominal máxima de saída do transmissor em watts (W) de acordo com o fabricante do transmissor.

NOTA 1 a 80 MHz e 800 MHz, a distância de separação para a maior faixa de frequência se aplica. NOTA 2 Estas orientações podem não se aplicar em todas as situações. A propagação eletromagnética é afetada pela absorção e reflexão de estruturas, objetos e pessoas.

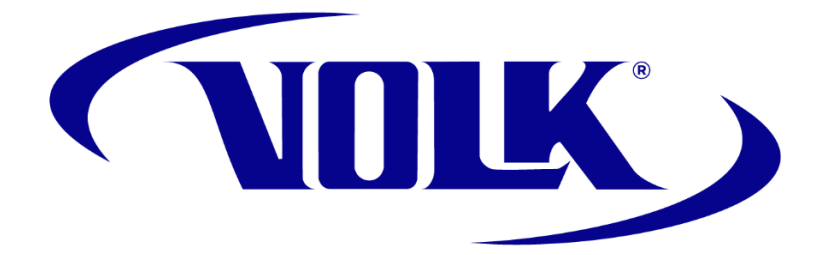

# **INFORMAÇÕES PARA PEDIDOS**

Pedidos podem ser feitos junto ao Distribuidor Autorizado Volk Optical de sua região. Informações de contato de Distribuidores Autorizados estão disponíveis diretamente na Volk Optical.

> Volk Optical Inc. 7893 Enterprise Drive Mentor, Ohio 44060 USA

Ligação grátis nos EUA: 1‐800‐345‐8655 Telefone: 440 942 6161 Fax: 440 942 2257 E‐mail: volk@volk.com Página na internet: www.volk.com

#### **REPRESENTANTE NA UE**

O representante autorizado Volk com base na União Europeia (UE) é: Rudolf Riester GmbH Bruckstraße 31 72417 Jungingen, Alemanha E‐mail: info@riester.de Telefone: +49 74 77 / 92 70‐0 Fax: +49 74 77 / 92 70‐70  $C_{2797}$ 

Observação: Este produto está de acordo com os padrões de exigência atuais para interferências eletromagnéticas e não deve apresentar problemas a outros equipamentos ou ser afetado por outros dispositivos. Como medida de precaução, evite utilizar este dispositivo próximo a outro equipamento.

Membros da União Europeia devem contatar seu Distribuidor Autorizado Volk para o descarte desta unidade.

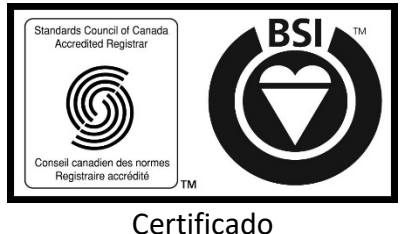

FM 71461

Copyright © 2014 Volk Optical Inc.

IM‐080 Revisão: B